### FreieSoftwareOG –

Musik- und Radioplayer eine kurze Übersicht + Bonus

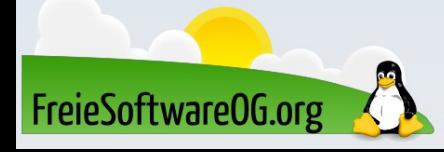

#### Musik- und Radioplayer - Begriffserklärung

Nun ja...

...wenn man's genau nimmt...

...das ist Software, mit der sich lokale Musik und Internet-Radio abspielen und auch aufnehmen lässt

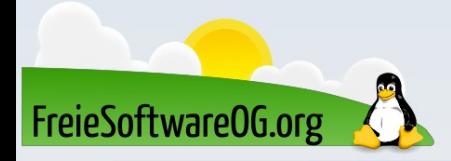

### Musikplayer – Die Software

Amarok Banshee Rhythmbox

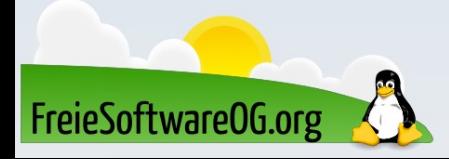

### Amarok

Amarok ist ein Programm zum Abspielen von Audiodateien und um diese beliebig zu ordnen, zu sortieren und zu gruppieren. Auch Audiostreams wie Internetradios können verwaltet und abgespielt werden. Amarok wird vom KDE-Team entwickelt, kann jedoch auch in GNOME oder Xfce ohne zusätzliche Installation der KDE-Arbeitsfläche eingesetzt werden. Benannt wurde Amarok nach dem Opus Amarok von Mike Oldfield. Es ist das Inuit-Wort für Wolf, weshalb das Amarok-Symbol einen Wolf darstellt.

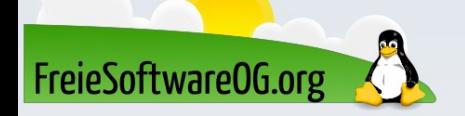

#### Amarok

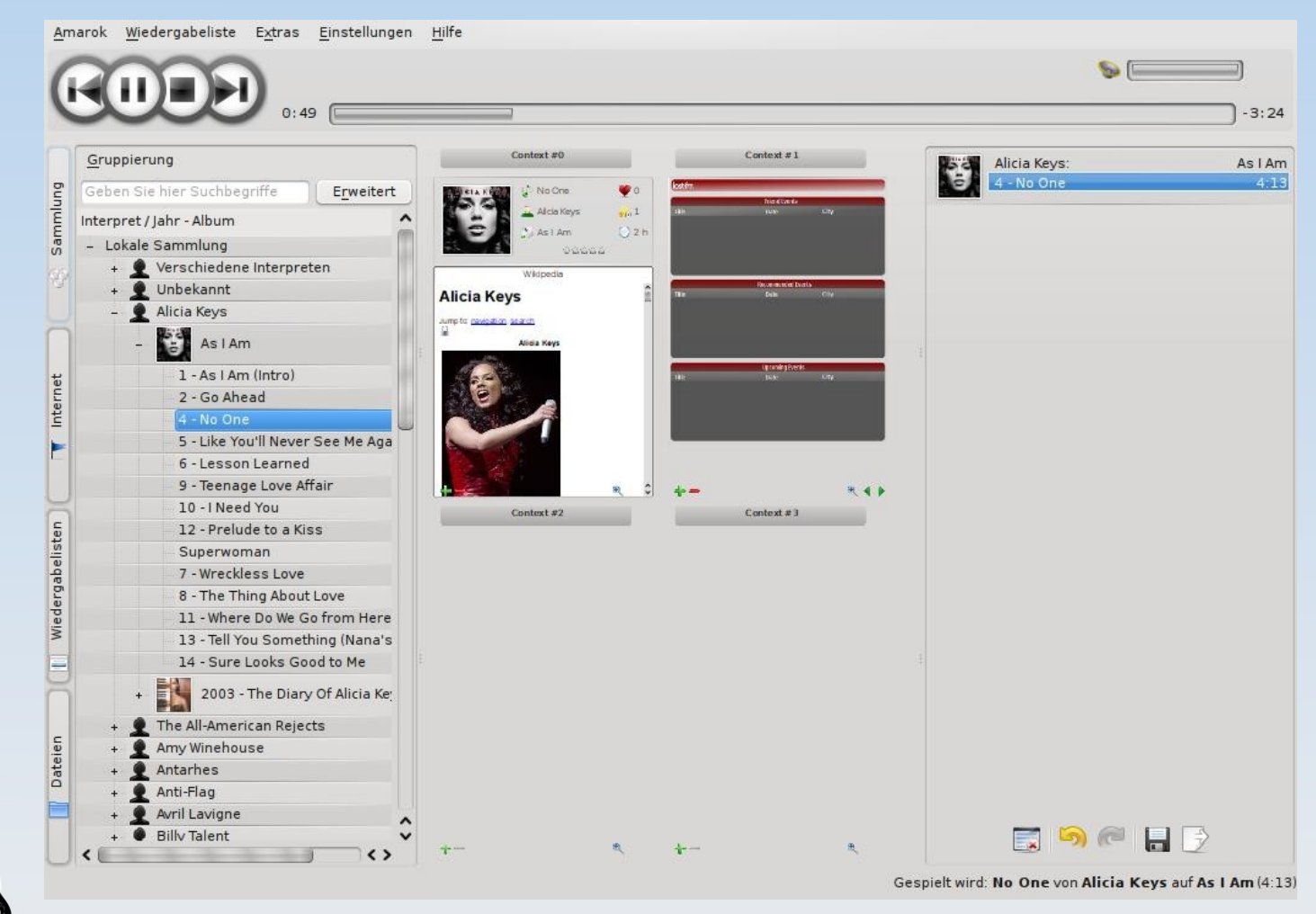

FreieSoftwareOG.org

### Banshee

Banshee ist ein sehr vielseitiger Medienplayer, der sich sehr gut in GNOME oder Xfce integriert. Banshee kann sowohl die Musikbibliothek als auch Videos und Podcasts abspielen und organisieren. Außerdem kann man direkt aus Banshee heraus Musik-CDs in verschiedene Formate rippen und Audiodateien wieder als Audio-CD brennen.

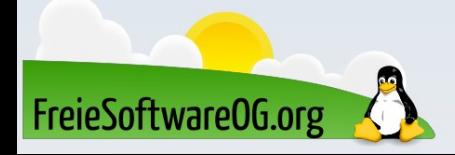

### Banshee

Banshee wartet mit folgenden weiteren Funktionen auf: Bibliothekverwaltung und intelligente Playlisten Automatische Suche nach Album-Covern Verwaltung und Abspielen von Streaminginhalten Scrobbeln zu LastFM Unterstützung von iPod, Android G1, MTP-Geräten und anderen tragbaren Geräten Hörbuchverwaltung Internetradio Unterstützung von Erweiterungen

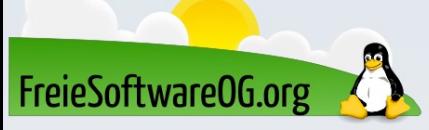

### Banshee

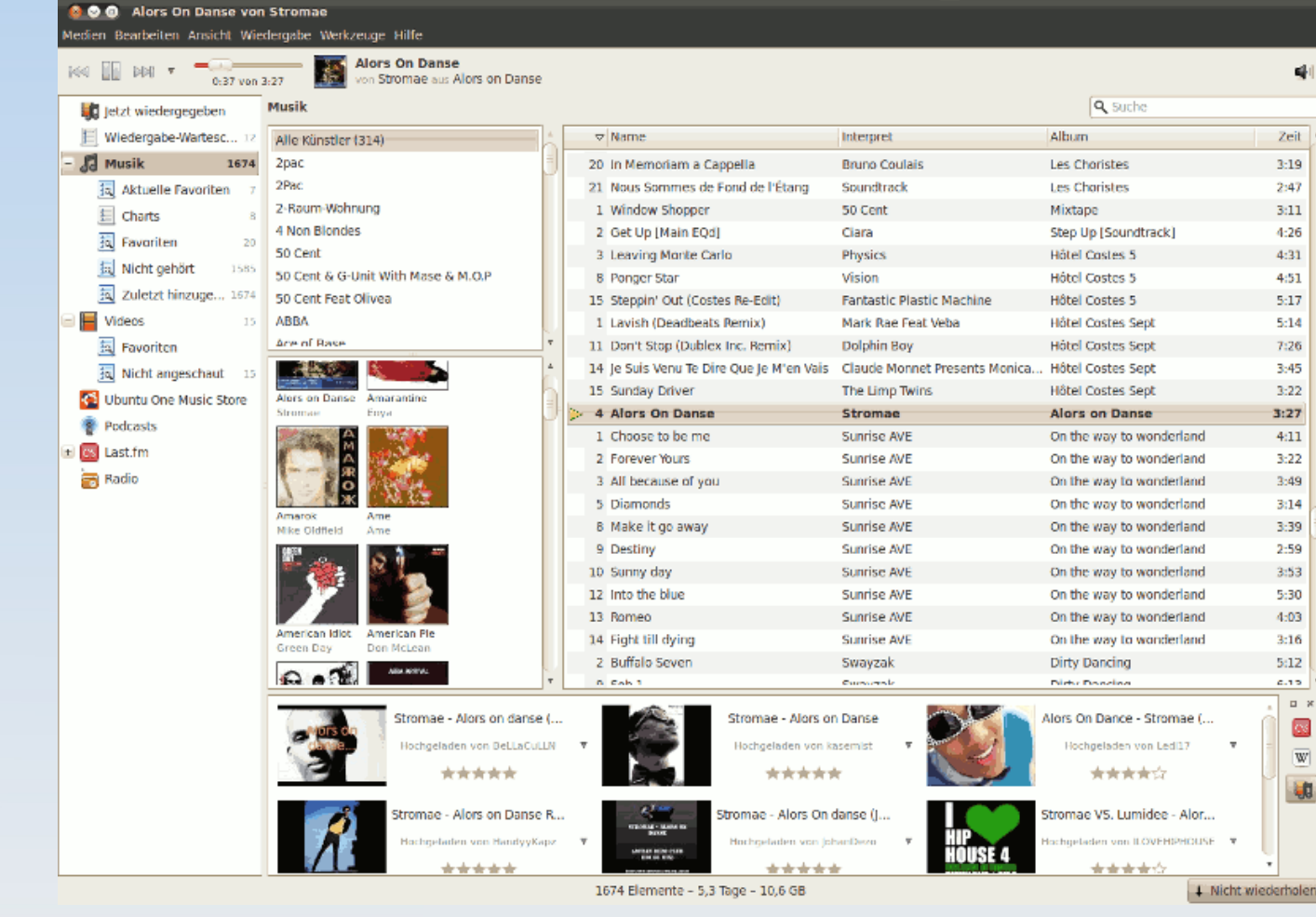

FreieSoftwareOG.org

### Rhythmbox

Rhythmbox ist seit Ubuntu 12.04 Precise Pangolin wieder der Standard-Audioplayer von Ubuntu. Neben der Wiedergabe verschiedener Audioformate kann Rhythmbox eine Musiksammlung importieren und verwalten, Tags bearbeiten und Wiedergabelisten erstellen.

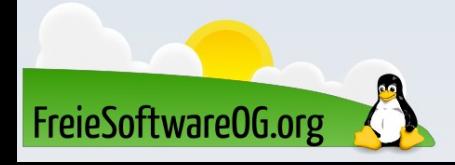

### Rhythmbox

Das Programm unterstützt auch die Wiedergabe, das Rippen sowie Brennen von Audio-CDs, Internetradio, Podcasts, Replay Gain, tragbare MP3-Player (u.a. den iPod), Music Sharing und einen Party-Modus. Durch Erweiterungen können direkt aus Rhythmbox heraus Dienste wie last.fm

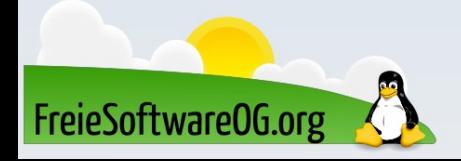

## Rhythmbox

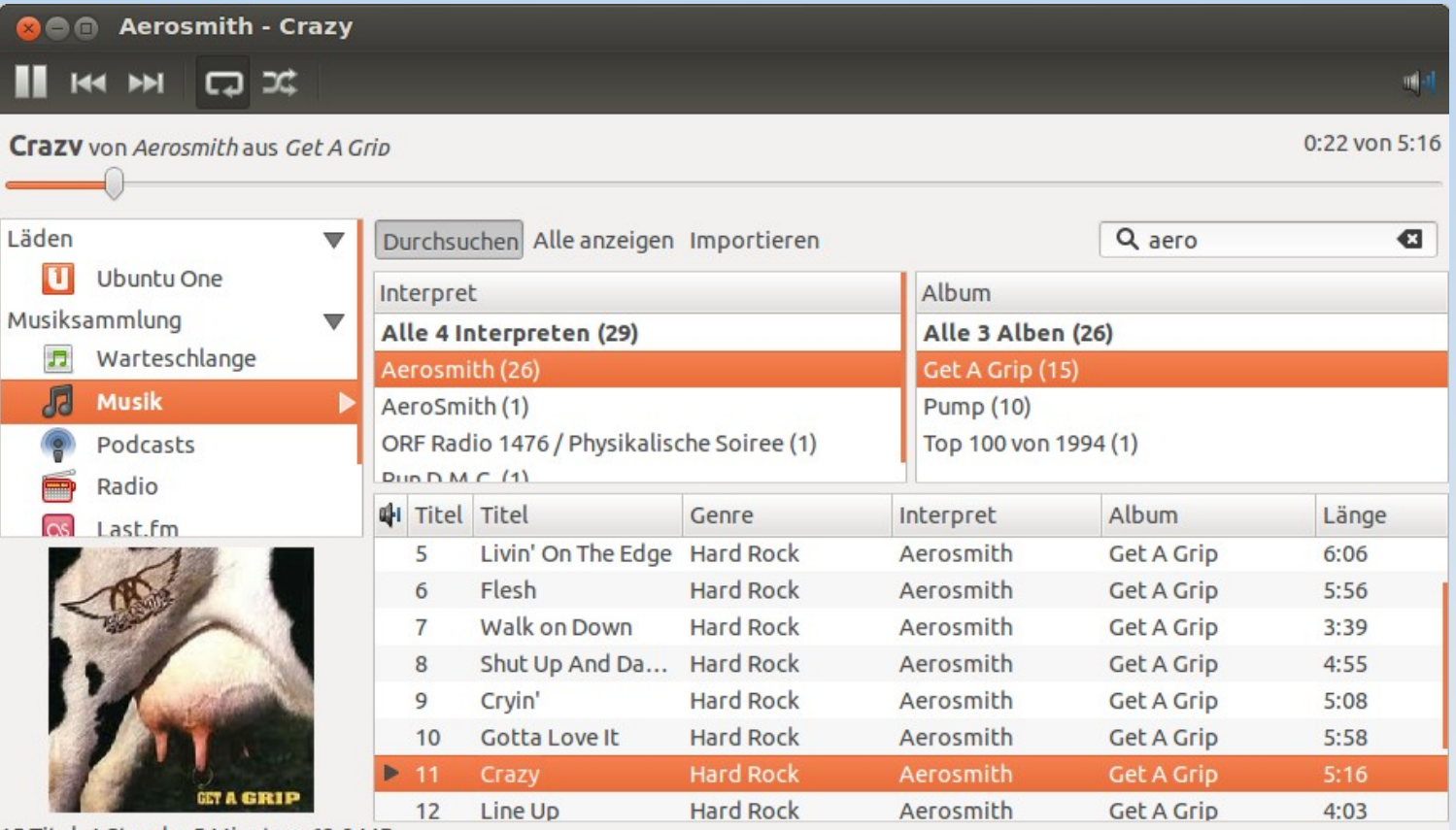

15 Titel, 1 Stunde, 5 Minuten, 62,9 MB

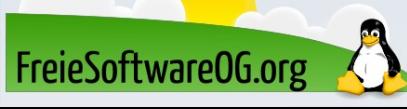

#### Radioplayer – Abspielen & Aufnehmen

**RadioTray** Shortwave JMyOggRadioPlayer KRadio myRadio Streamtuner2 VLC

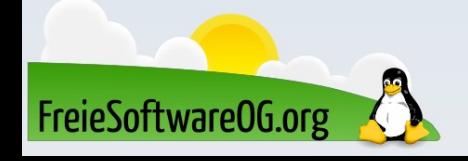

### Radiotray

Radio Tray ist ein minimalistisches, einfach zu bedienendes Programm, mit dem ausschließlich Internetradiosender abgespielt werden können.

Das Programm, welches auf die GStreamer-Bibliotheken zurückgreift, spielt die meisten Streaming-Formate ab.

Dazu zählen Wiedergabelisten in den Formaten PLS, M3U, ASX, WAX und WVX.

Unter KDE bieten sich als Alternative zu Radio Tray das Plasmoid Stream Player oder KRadio4 an.

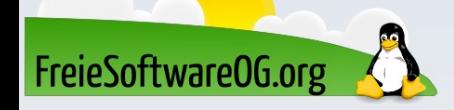

### Radiotray

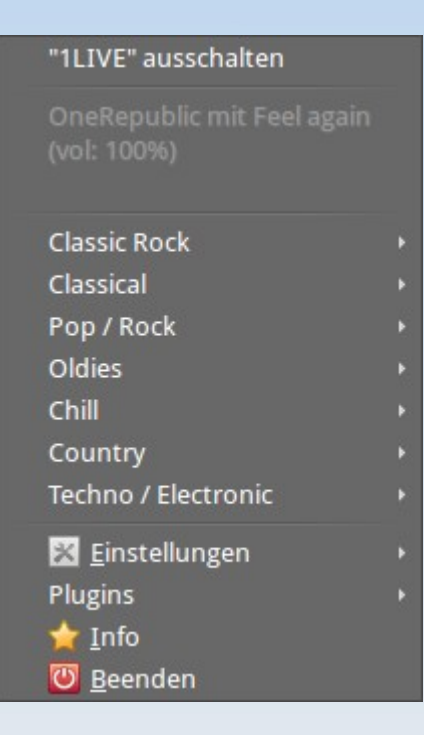

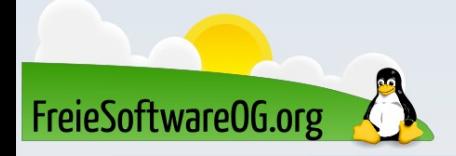

### **Shortwave**

Shortwave ist ein Programm zum Auffinden und Abspielen von Internetradios und das Nachfolge-Programm des eingestellten Programms Gradio.

Shortwave nutzt das freie und quelloffene Stream-Verzeichnis von radio-browser.info mit mehr als 25.000 Stationen als Stationsdatenbank.

Dort können neue Stationen eingetragen oder fehlerhafte korrigiert werden.

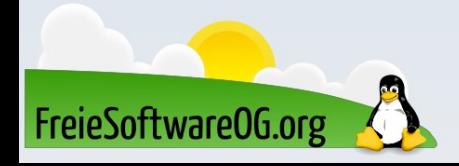

### **Shortwave**

Shortwave wird in das System integriert, indem ein MPRIS-Applet und eine ordnungsgemäße PulseAudio-Implementierung bereitgestellt werden.

Die Oberfläche von Shortwave ist vollständig anpassungsfähig und passt sich allen Desktop-Bildschirmgrößen an.

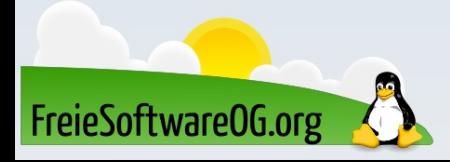

#### **Shortwave**

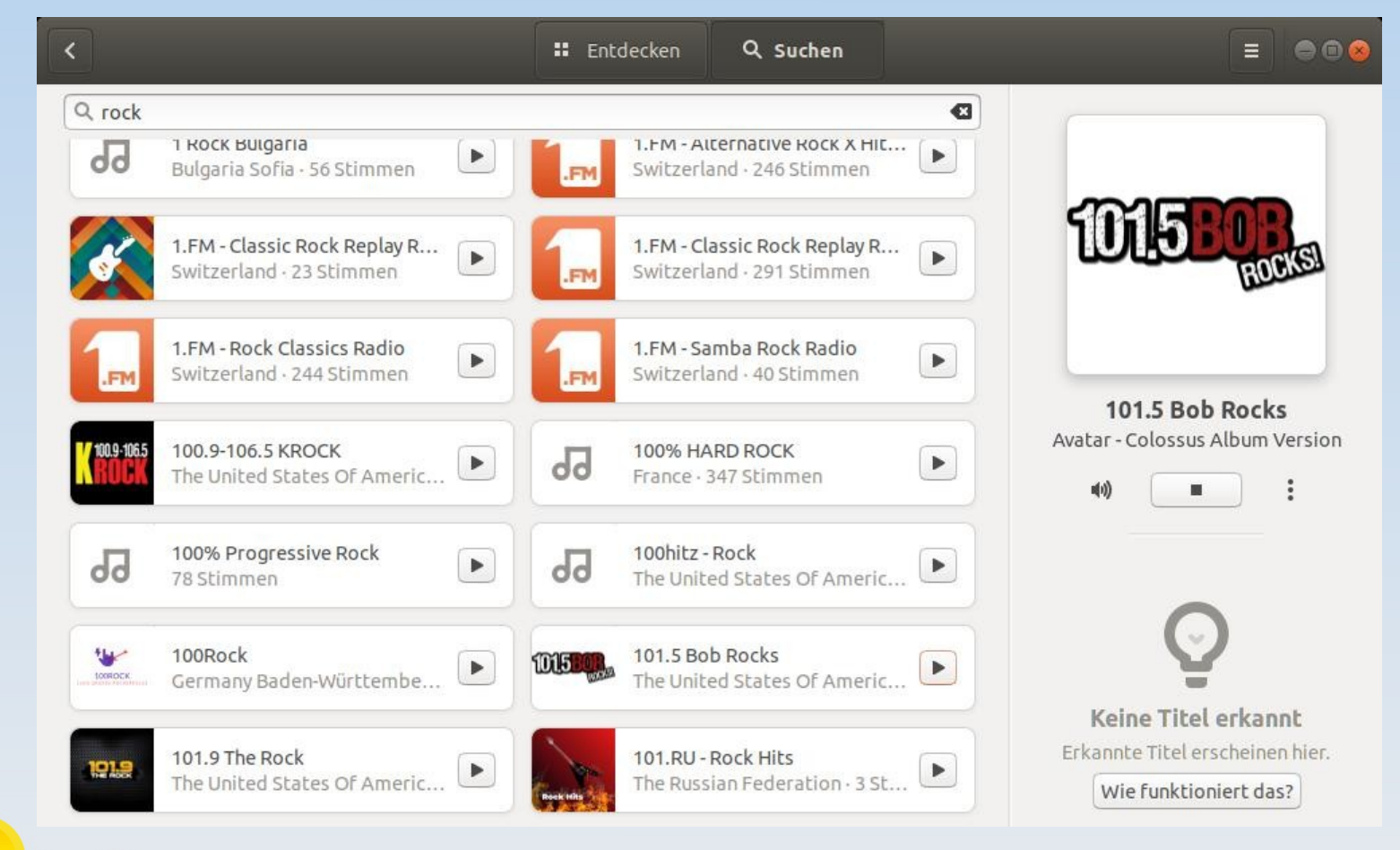

FreieSoftware0G.org

### JMyOggRadioPlayer

Der JMyOggRadioPlayer ist ein plattformübergreifendes Programm auf Java-Basis, das seine Senderliste vom Projekt MyOggRadio bezieht.

Wer kein Radio, aber einen Computer und Internetzugang hat, hat so bequemen Zugriff auf ca. 400 deutsche, europäische und internationale Radiosender und Internetradiostationen.

Auch eine Aufnahmemöglichkeit ist vorhanden.

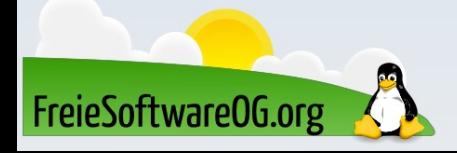

Kradio

#### Eine Alternative zum nicht mehr funktionierenden KStreamRipper bietet Kradio. In den offiziellen Paketquellen ist es unter dem Namen kradio4 zu finden.

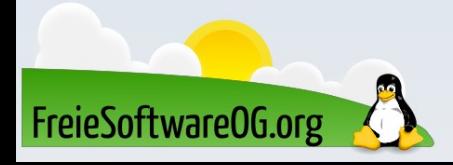

### myRadio

myRadio ist ein Internet Radio Player (Tray). Voraussetzungen sind python3, PyQt5, wget (zum Aufnehmen) und Gstreamer.

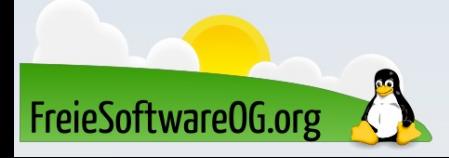

#### Streamtuner2

Streamtuner2 ist eine in Python programmierte Neuentwicklung und praktisch Nachfolger des nicht mehr weiterentwickelten Streamtuners.

Das Programm ist in den offiziellen Paketquellen enthalten. Neben SHOUTcast werden noch eine Reihe weiterer Stream-Verzeichnisse berücksichtigt.

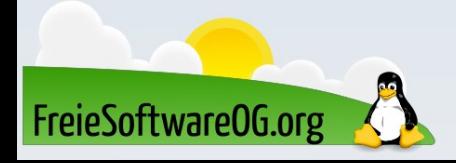

VLC

Eine sehr einfache Möglichkeit zur Aufnahme von Streams bietet auch VLC.

Dazu ist im Menü unter "Ansicht  $\rightarrow$  Erweiterte Steuerung" zu aktivieren.

Der rote Button in der neuen Leiste nimmt bei Klick alle Medien (Radio, Videos, DVDs) in eine Datei

vlc-record-DATUM-STREAMNAME.FORMAT

im Home-Unterverzeichnis  $\sim$ /Musik auf.

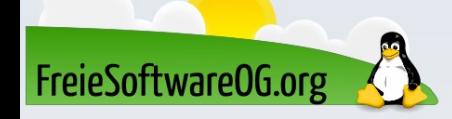

### Hypnotix ist seit Version 20.1 in Linux Mint dabei.

### Natürlich kann man es auch in früheren Versionen oder anderen GNU/Linux Distributionen nachinstallieren

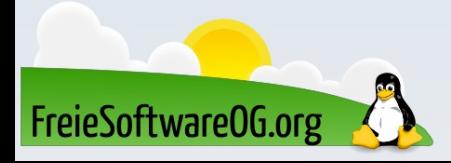

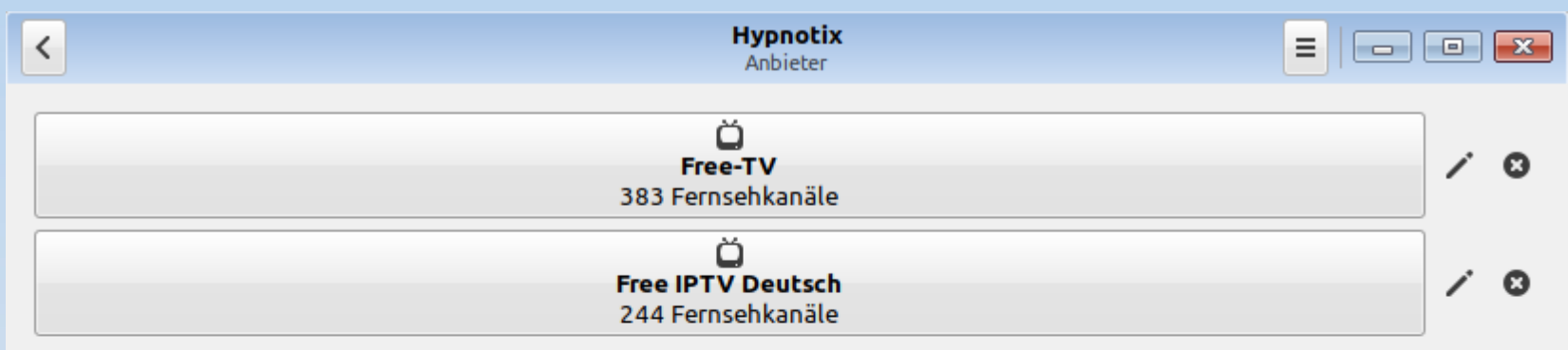

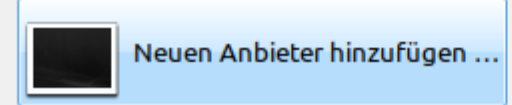

C Auf Vorgaben zurücksetzen ...

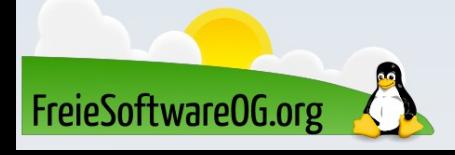

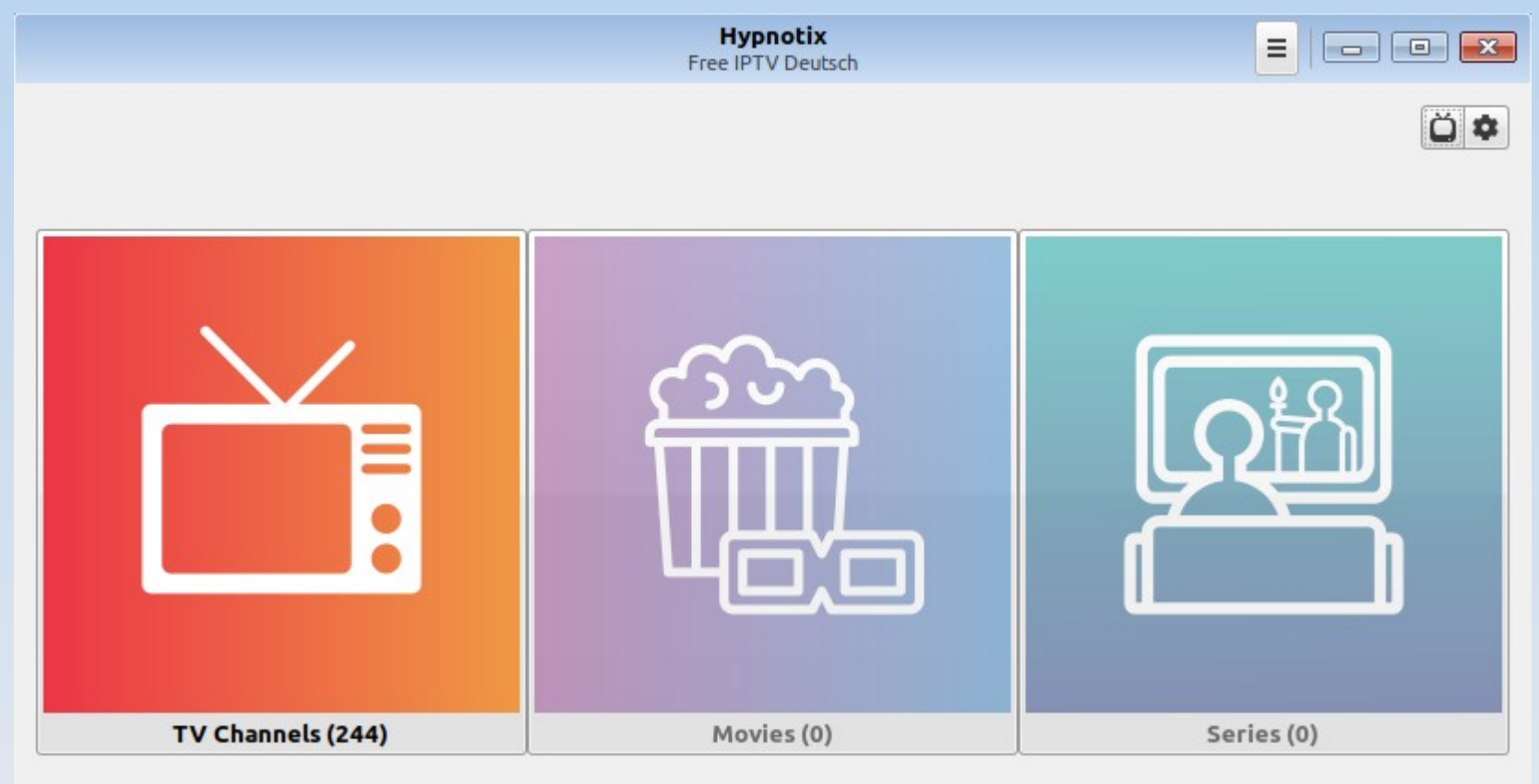

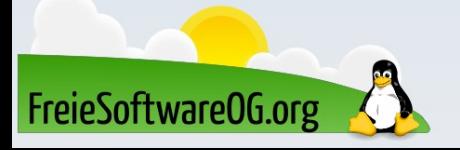

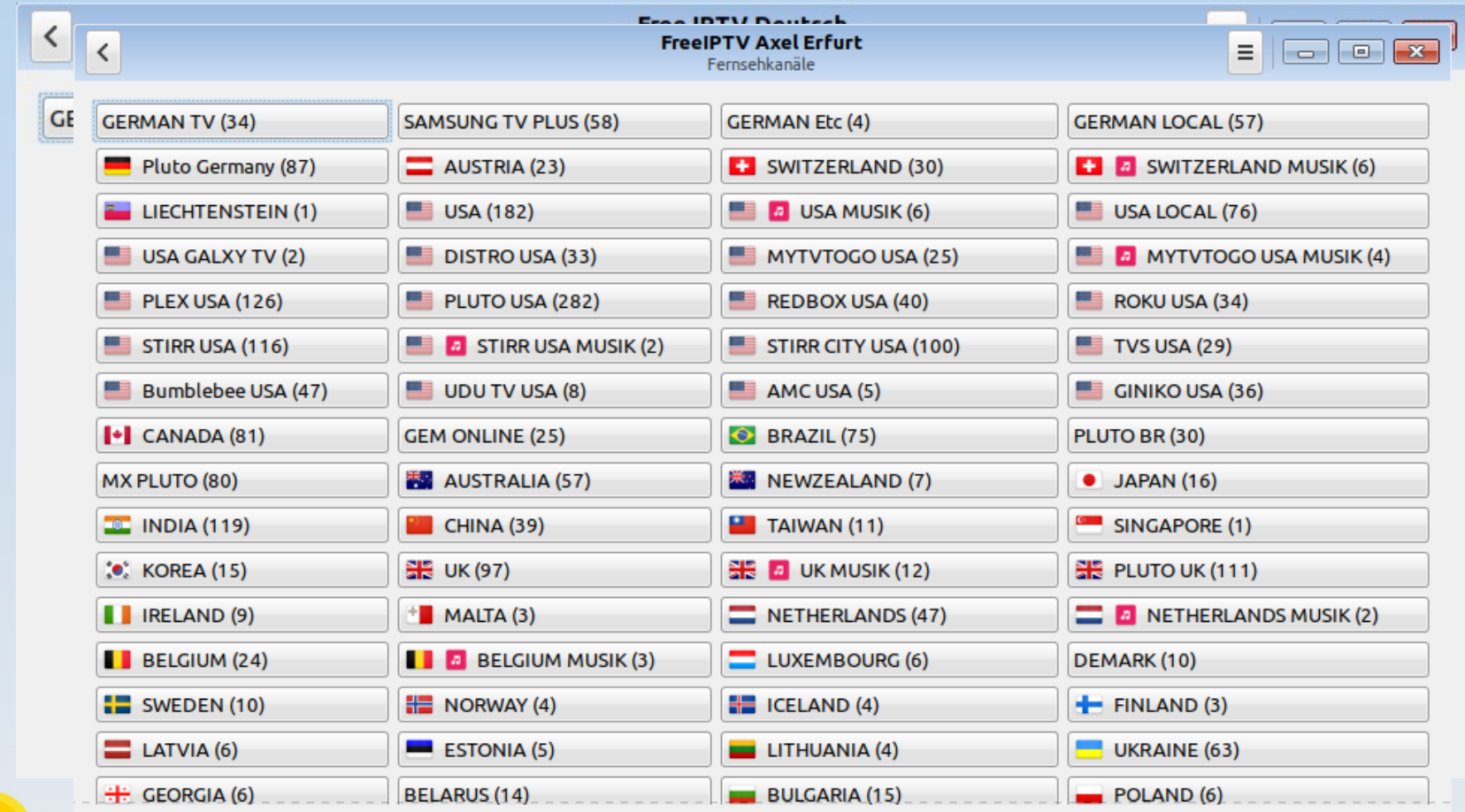

FreieSoftware0G.org

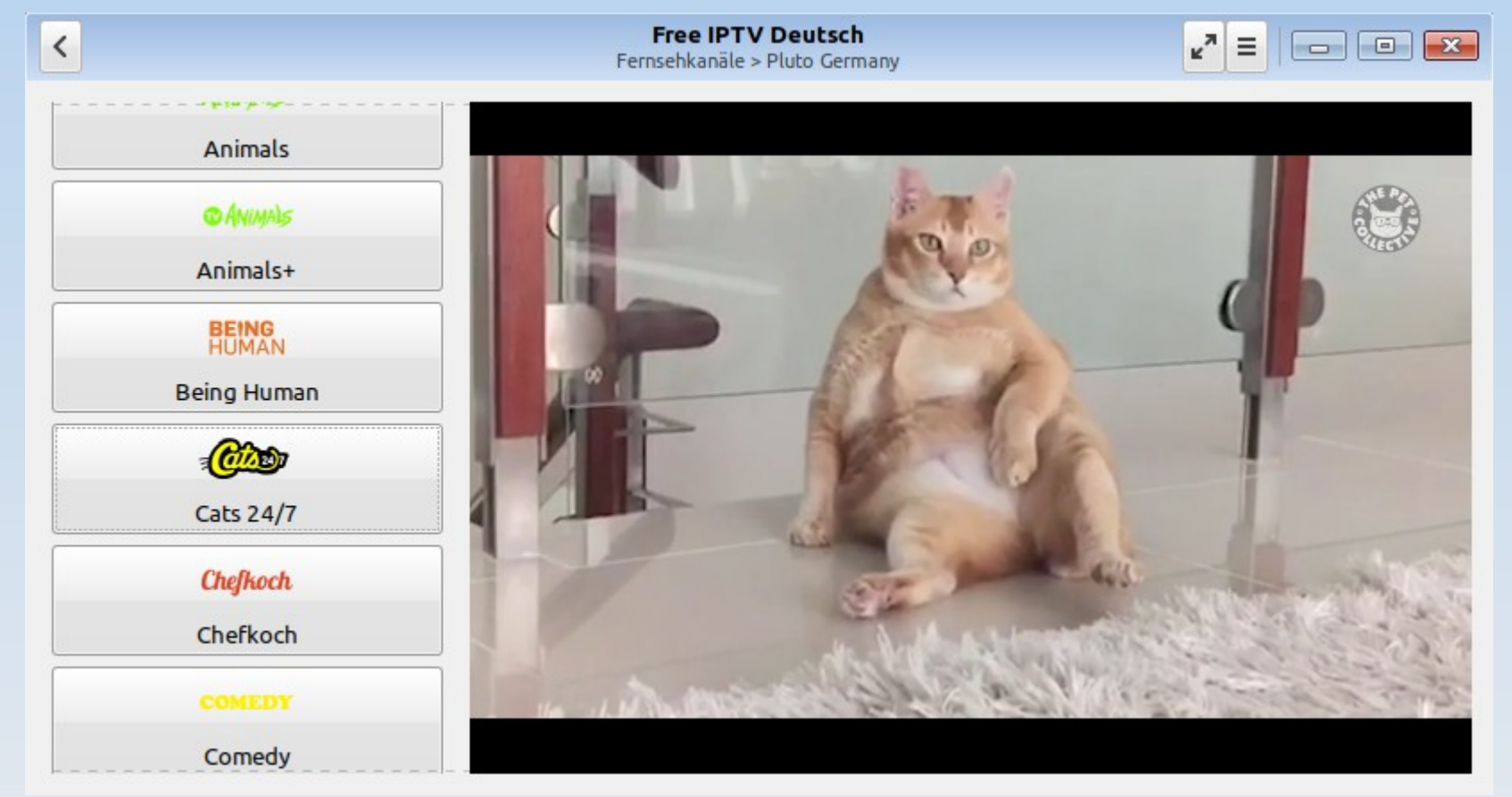

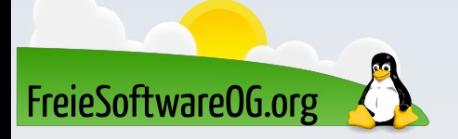

#### Bonusrunde – Alternativ: iptvnator

IPTVnator ist ein weiterer Videoplayer, der das Abspielen von IPTV Playlisten (m3u, m3u8) unterstützt. Diese importiert er entweder über remote URLs oder per Dateiupload. Zusätzlich unterstützt er XMLTV-basierte EPG-Informationen, welche als URL übergeben werden können. Die Anwendung ist Cross-Plattform und Open Source auf Basis von Electron und Angular.

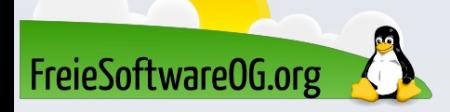

#### Bonusrunde – Alternativ: iptvnator

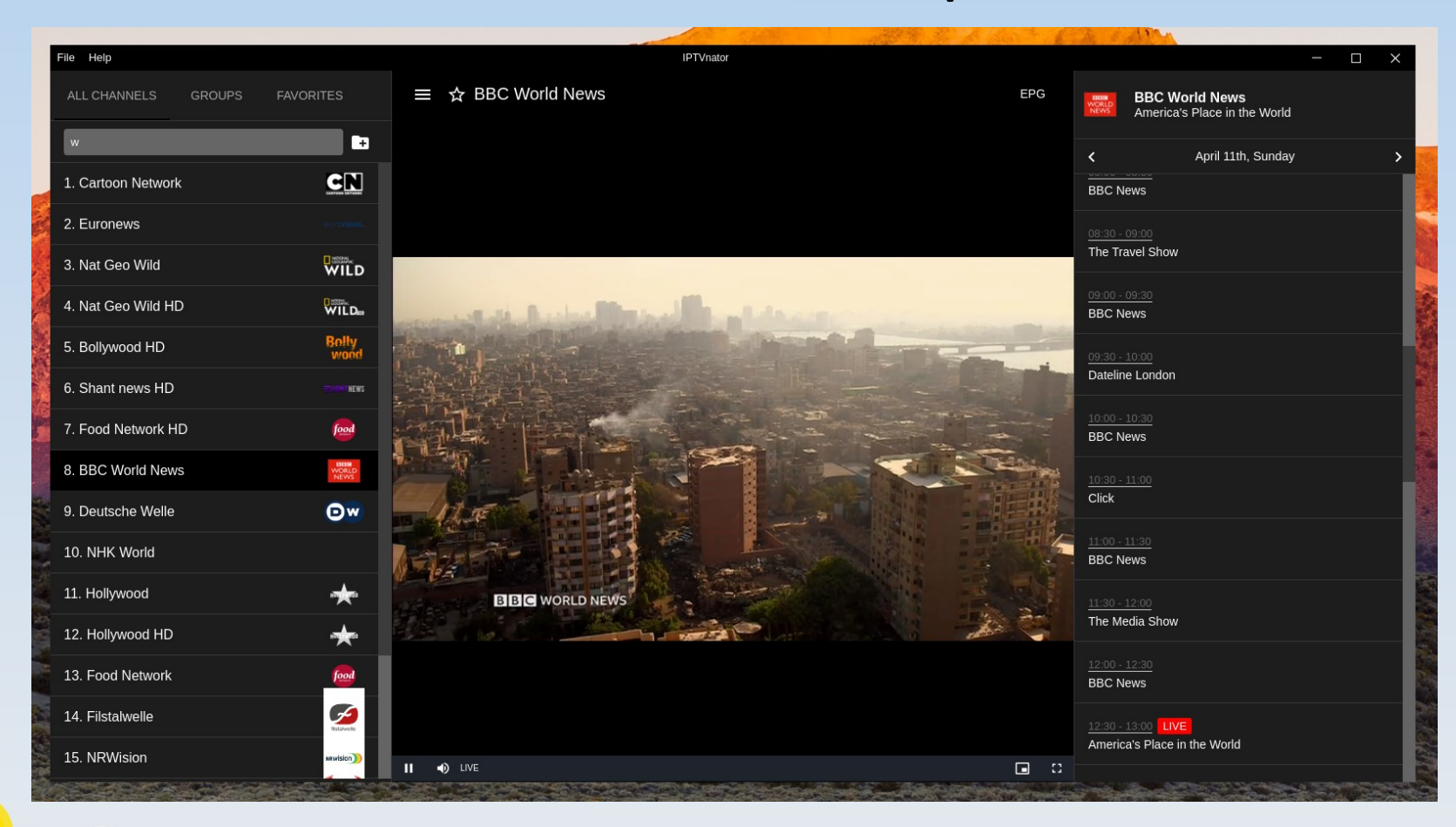

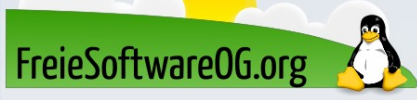

## Bitte beachten

Auf der Homepage findet sich immer das aktuelle Datum, sowie das Thema des nächsten Treffens! Wer möchte, darf sich gerne auf die "Infomail"-Liste setzen lassen.

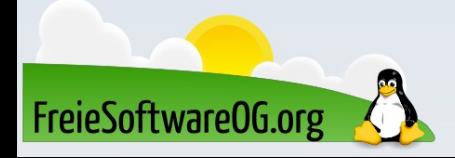

### Weitergehende Informationen

https://wiki.ubuntuusers.de/AudioPlayer/ https://wiki.ubuntuusers.de/Internetradio\_aufzeichnen/ https://github.com/Axel-Erfurt/InternetRadio https://itsfoss.com/create-m3u-playlist-linux/ https://github.com/clefebvre/Countries https://github.com/4gray/iptvnator

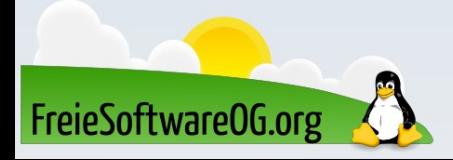

## Weitere Informationen bekommen Sie hier:

# http://www.FreieSoftwareOG.org und Kontakt@FreieSoftwareOG.org

# oder kommen Sie doch einfach zu unserem regelmäßigen Treffen, jeden 1. Mittwoch im Monat ab 20:00 Uhr. (Treffpunkt laut Webseite)

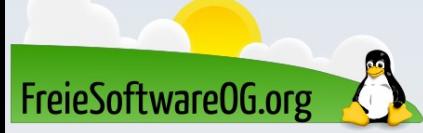

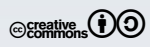